## **HELP MANUAL FOR ONLINE BROKERS' EXAM REGISTRATION**

We hereby introduce online registration facility for Brokers' Examination. The candidates have to register for the online examination by filling up the necessary details and paying the requisite fees (Rs.2500/ excluding GST) online, after which he will get registered for the examination. On successful payment of fees, candidates will be intimated through mail.

The process to register for online brokers exam is given below :

1. Click on the given link for filling the online application form for Brokers Examination

## *<https://e-learning.niapune.org.in/lib/ExamReg.aspx>*

- 2. Application form will be opened as below:
	- 1. Personal Information- Enter your details as per the form

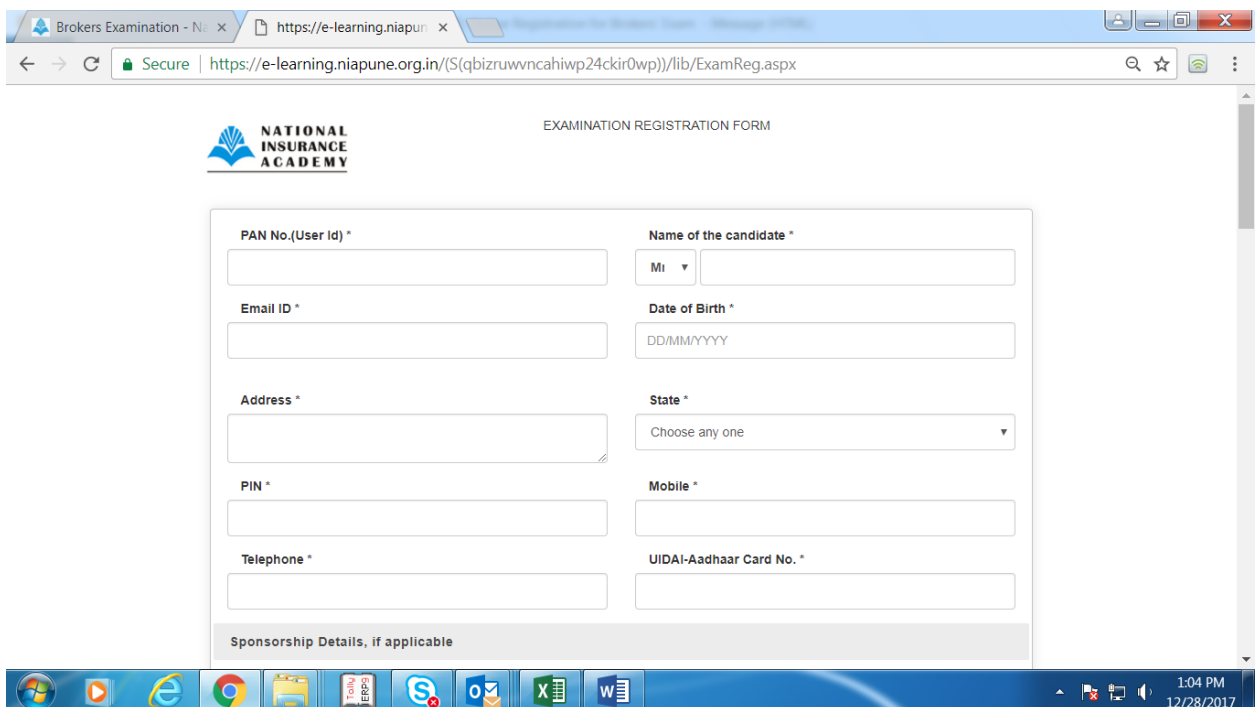

2. Sponsorship Details : In case of company sponsored nomination give Company details

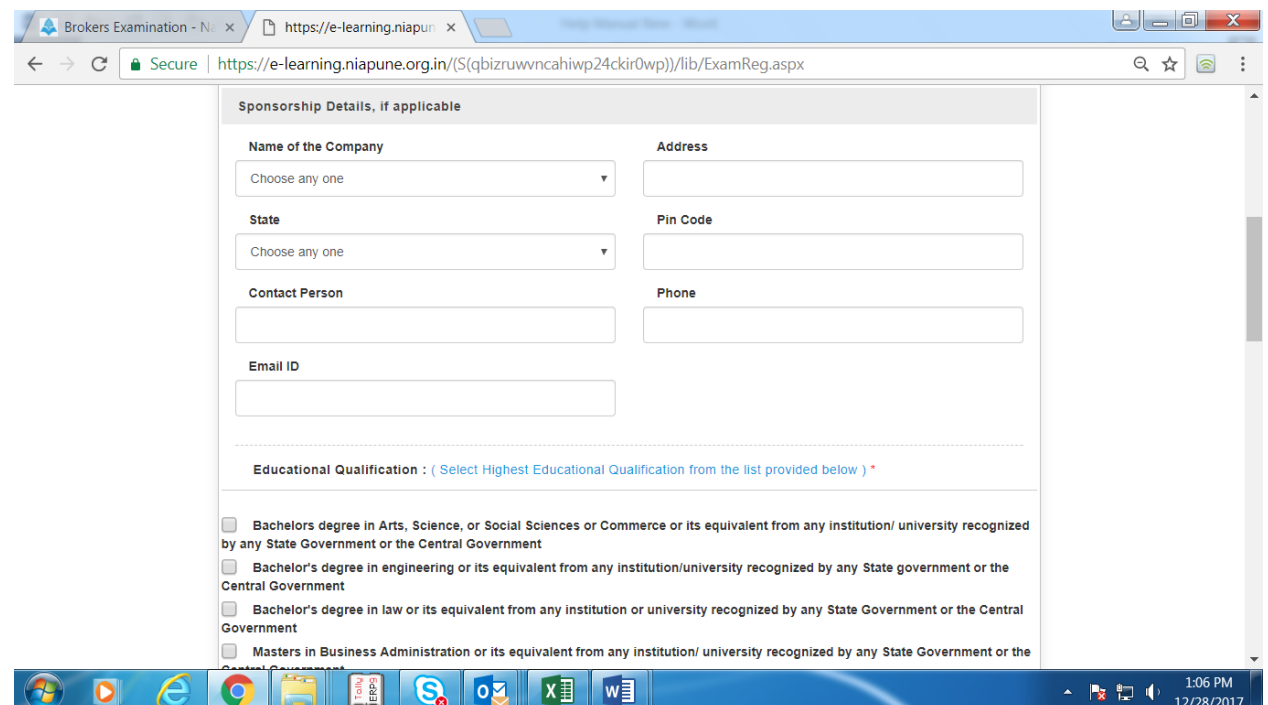

3. Educational Qualification – tick on the appropriate option

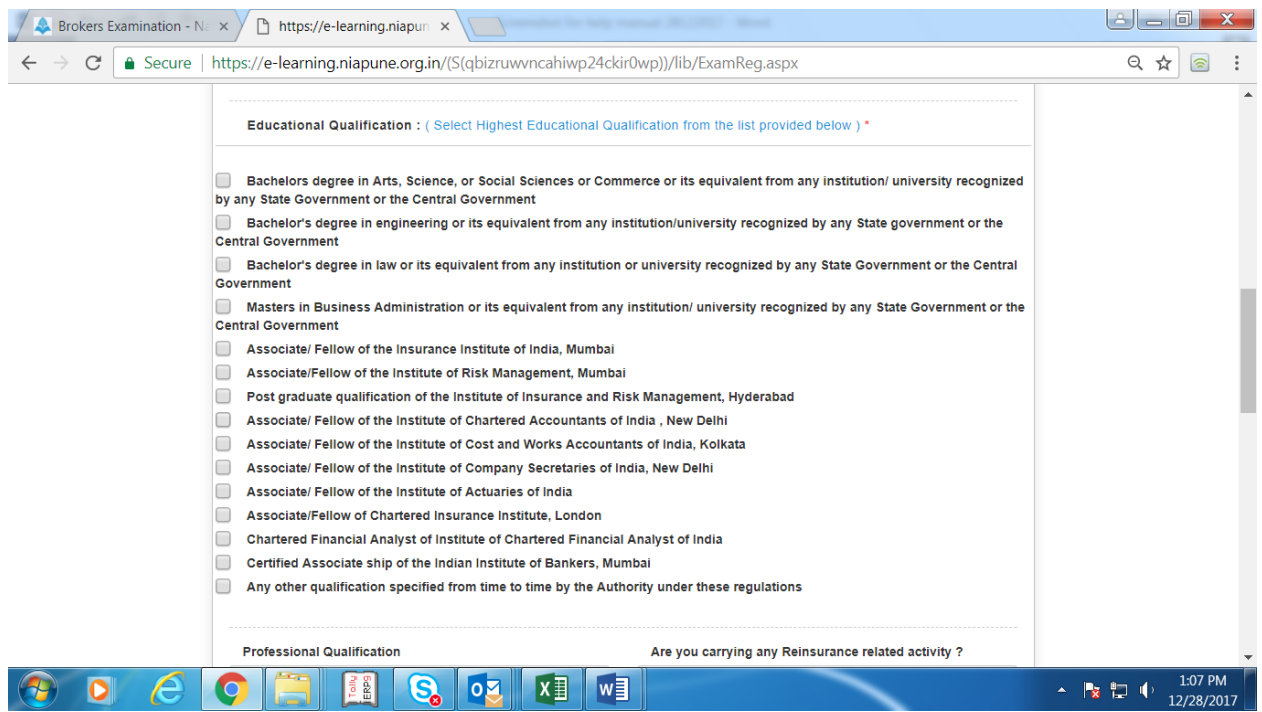

## 4. Professional Qualification

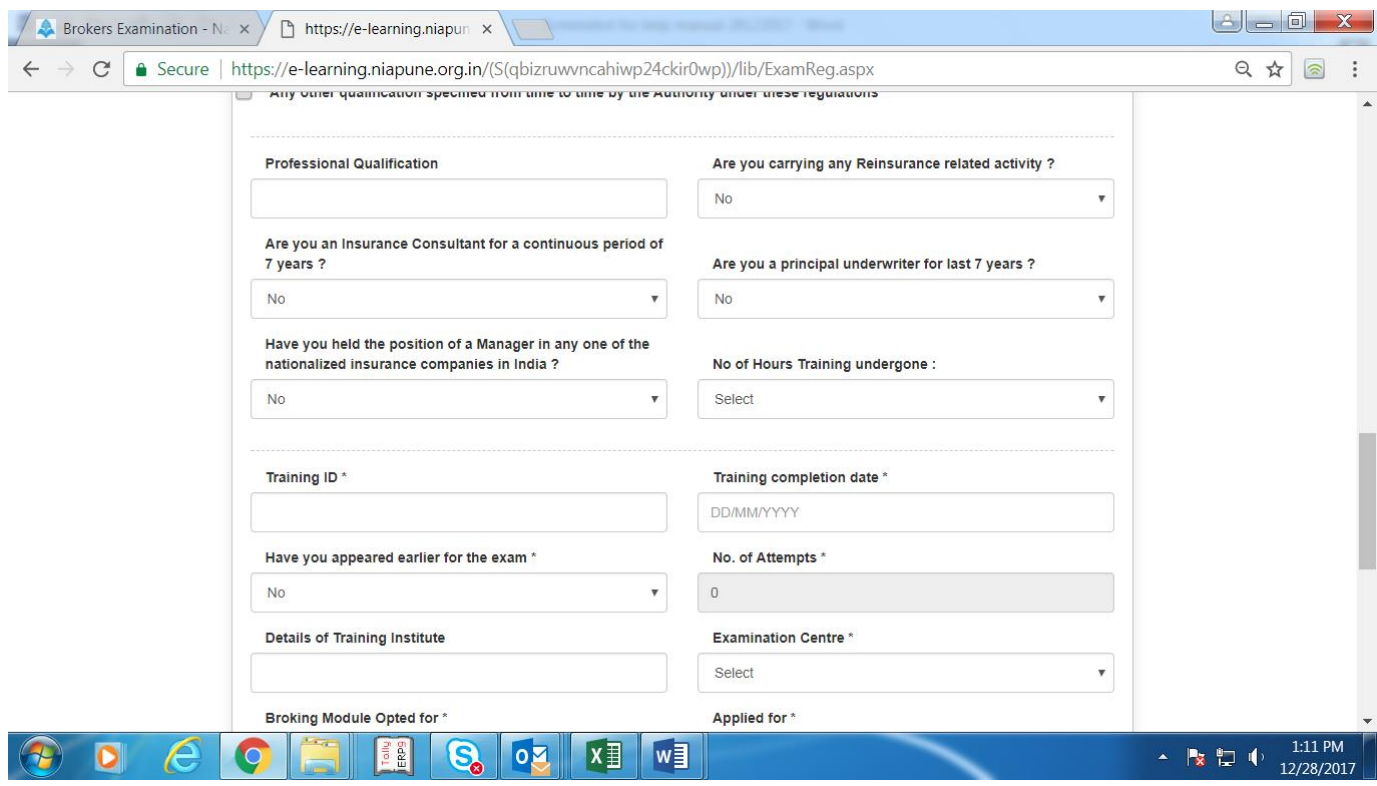

5. Training Details :

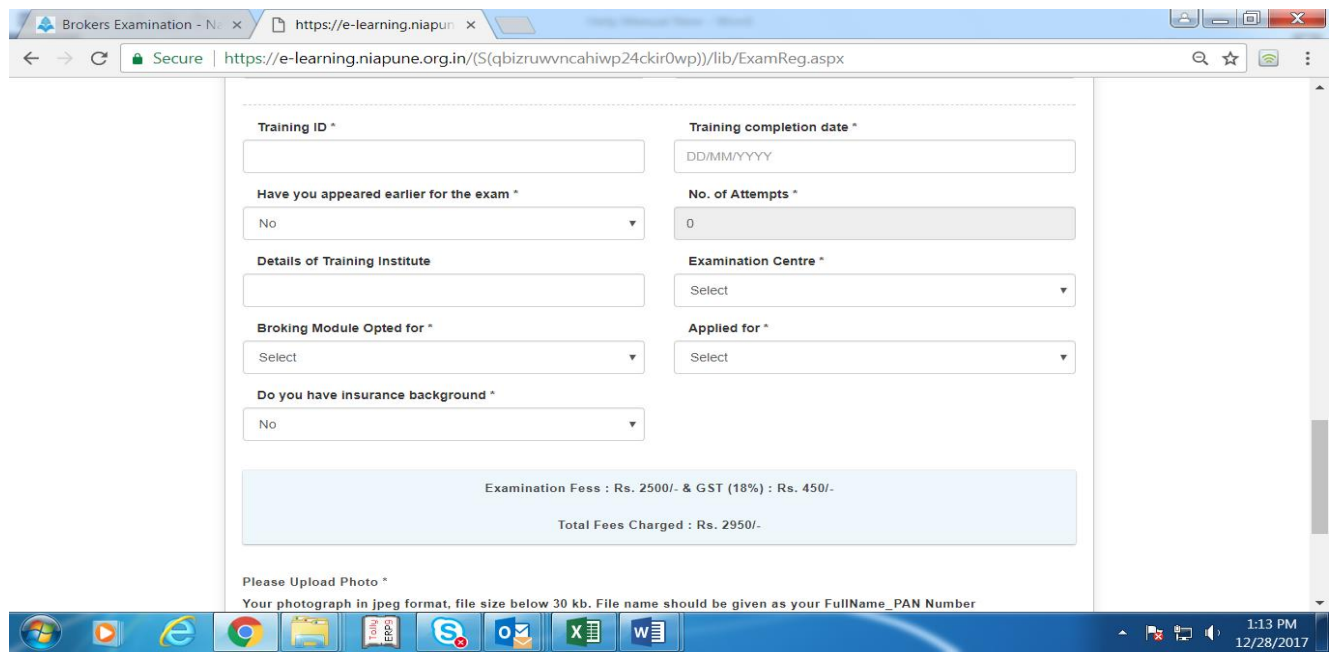

- 6. Upload your photograph : photograph should be in jpeg format; file size below 25 kb.
- 7. Upload training completion certificate : Training Completion Certificate (TCC) should be in pdf format, file size below 50 kb.

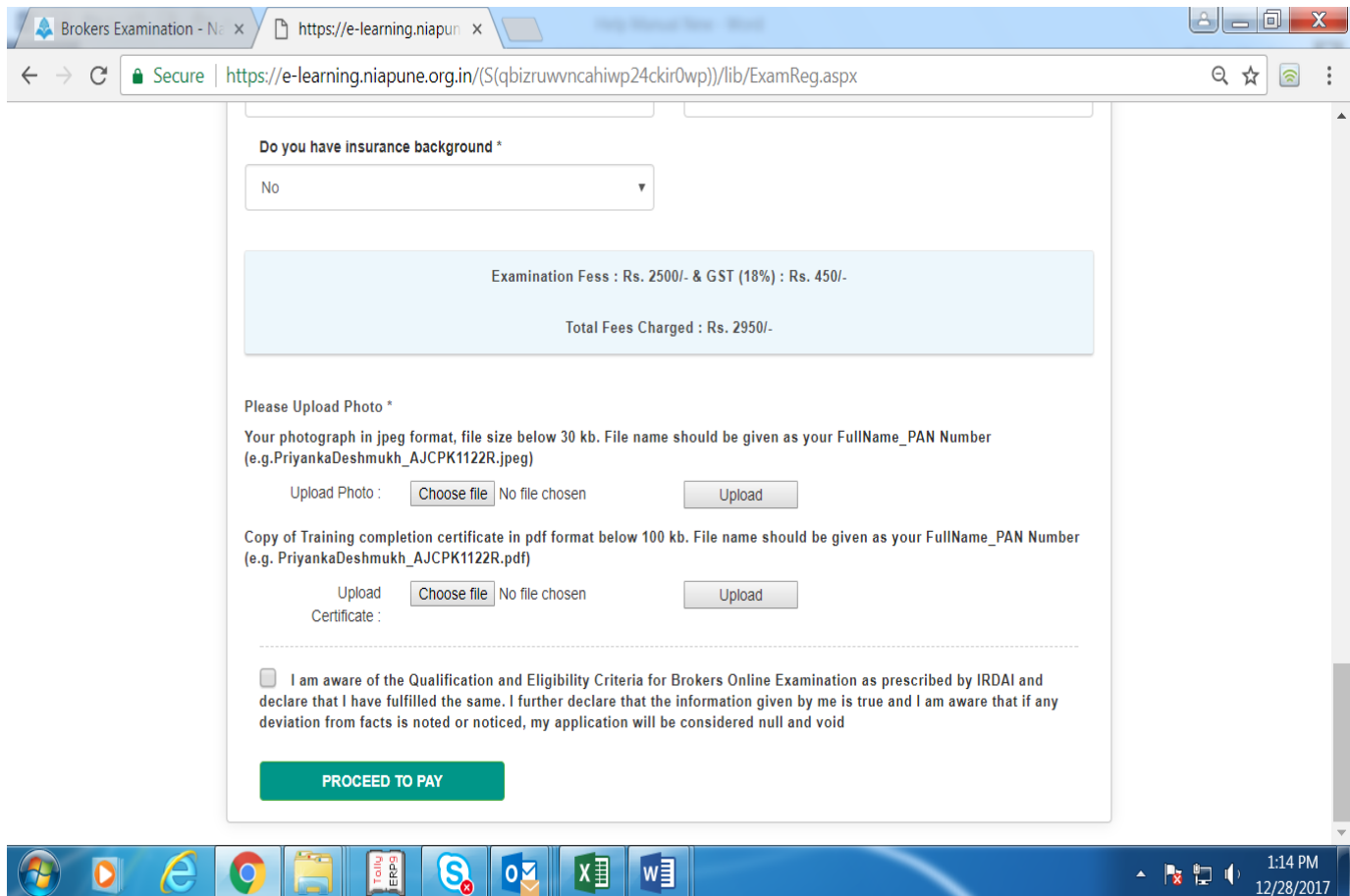

8. Payment Details:- To proceed for the Online payment, please keep your Card Details, Bank Details, mobile handy. After agreeing to the T&C , click on Proceed to Pay

Payment Gateway Screen is available

- 1. Select your option to make payment-
- a. Credit Card- Enter You Visa/Master Credit Card Details. Authorize your Transaction with required PIN,OTP
- b. Debit Card- Enter your Visa/Master/Maestro/Rupay Debit card Details-Authorize your transaction with CVV,PIN and OTP.
- c. Debit card + ATM Pin- Select your Bank for which you hold a valid Debit card.

Authorize your Transaction with CVV and ATM PIN.

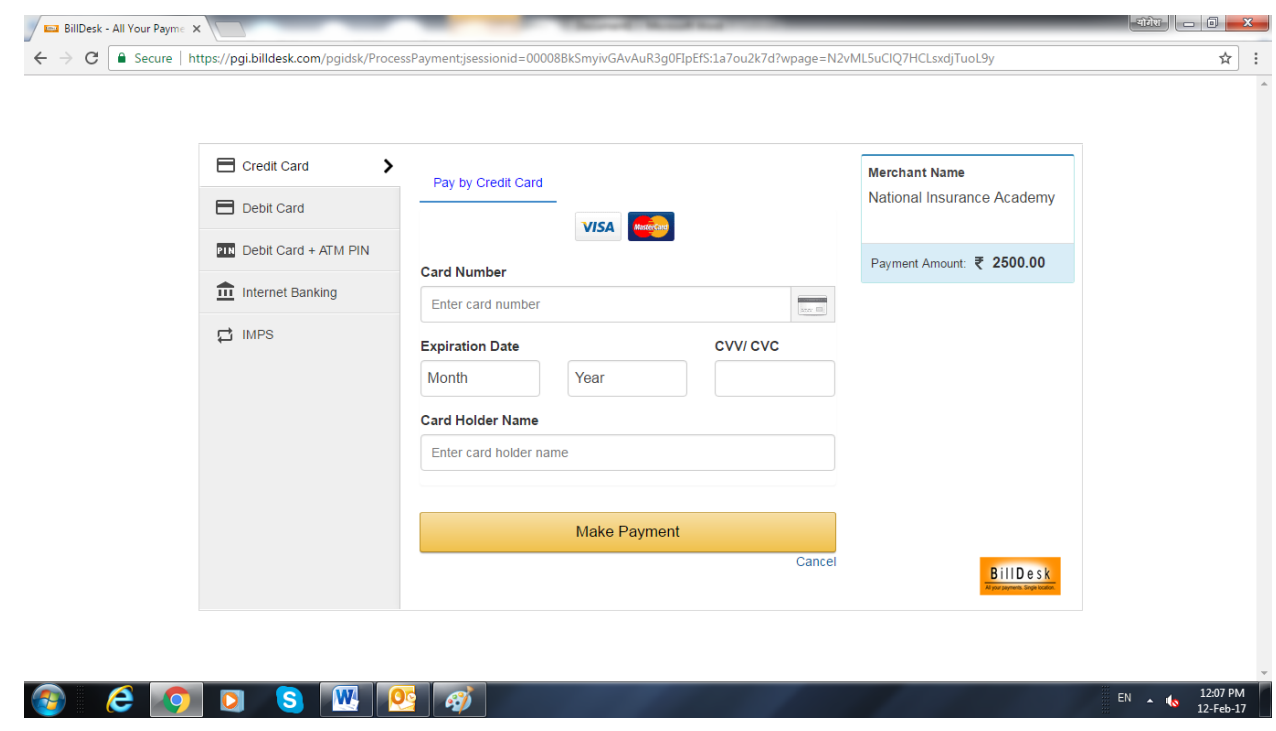

Internet Banking- Select your Bank for which you have activated Internet Banking and have valid user name and Password.

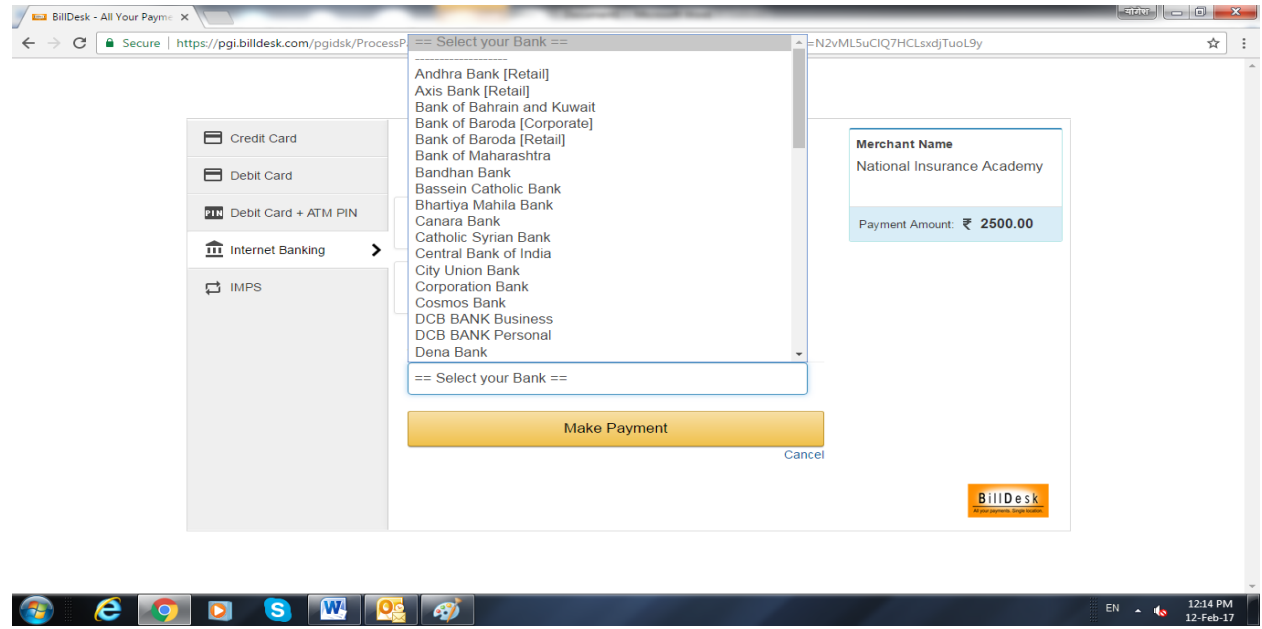

Authorize your transaction with User Name, Password and Transaction Password.

IMPS- you need to have MMID received from your bank and Mobile number has to be registred with the bank.

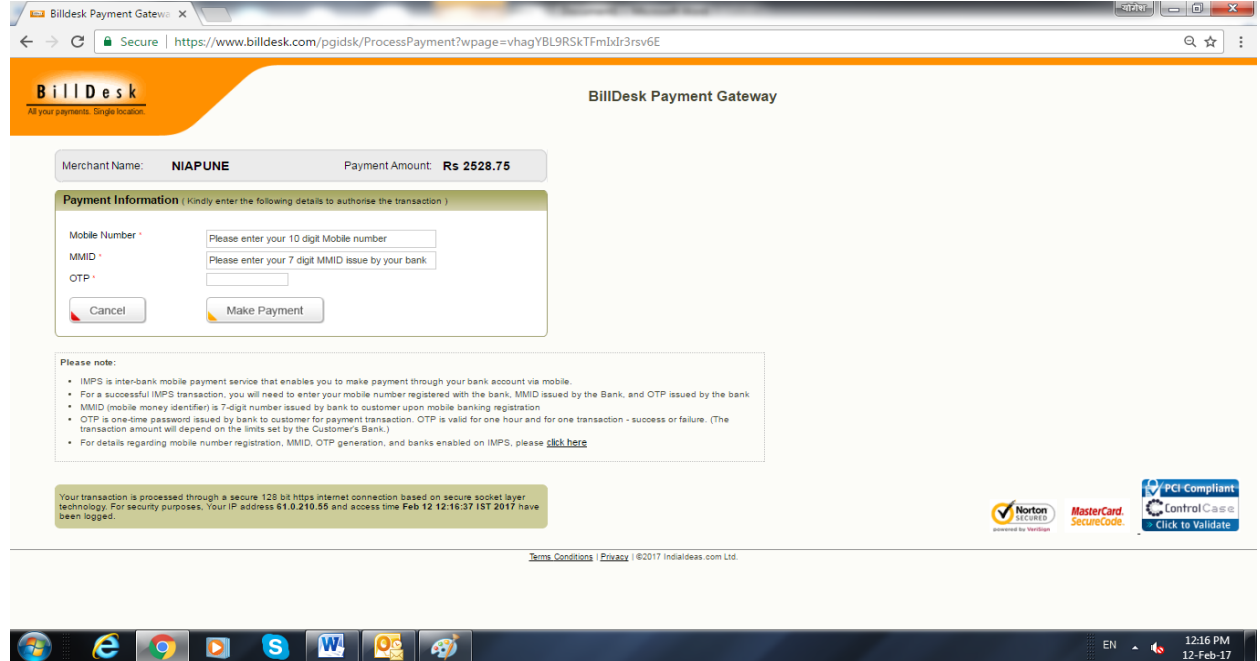

Receipt will be mailed to the Email ID Specified by the candidate.

## **QUERRIES :**

*For payment related issues write to [pgsupport@billdesk.com;](mailto:pgsupport@billdesk.com) [yogesh.kulkarni@billdesk.com](mailto:yogesh.kulkarni@billdesk.com)*

*In case of any other difficulty, please follow the instructions given above for Registration of Online Brokers' Examination or write to [htk@niapune.org.in](mailto:htk@niapune.org.in)*